## **Planung elektrischer Netze auf dem Arbeitsplatzcomputer**

Autor(en): **Busarello, L.**

Objekttyp: **Article**

Zeitschrift: **Bulletin des Schweizerischen Elektrotechnischen Vereins, des Verbandes Schweizerischer Elektrizitätsunternehmen = Bulletin de l'Association Suisse des Electriciens, de l'Association des Entreprises électriques suisses**

Band (Jahr): **77 (1986)**

Heft 23

PDF erstellt am: **29.05.2024**

Persistenter Link: <https://doi.org/10.5169/seals-904311>

#### **Nutzungsbedingungen**

Die ETH-Bibliothek ist Anbieterin der digitalisierten Zeitschriften. Sie besitzt keine Urheberrechte an den Inhalten der Zeitschriften. Die Rechte liegen in der Regel bei den Herausgebern. Die auf der Plattform e-periodica veröffentlichten Dokumente stehen für nicht-kommerzielle Zwecke in Lehre und Forschung sowie für die private Nutzung frei zur Verfügung. Einzelne Dateien oder Ausdrucke aus diesem Angebot können zusammen mit diesen Nutzungsbedingungen und den korrekten Herkunftsbezeichnungen weitergegeben werden.

Das Veröffentlichen von Bildern in Print- und Online-Publikationen ist nur mit vorheriger Genehmigung der Rechteinhaber erlaubt. Die systematische Speicherung von Teilen des elektronischen Angebots auf anderen Servern bedarf ebenfalls des schriftlichen Einverständnisses der Rechteinhaber.

#### **Haftungsausschluss**

Alle Angaben erfolgen ohne Gewähr für Vollständigkeit oder Richtigkeit. Es wird keine Haftung übernommen für Schäden durch die Verwendung von Informationen aus diesem Online-Angebot oder durch das Fehlen von Informationen. Dies gilt auch für Inhalte Dritter, die über dieses Angebot zugänglich sind.

Ein Dienst der ETH-Bibliothek ETH Zürich, Rämistrasse 101, 8092 Zürich, Schweiz, www.library.ethz.ch

### **http://www.e-periodica.ch**

## Planung elektrischer Netze auf dem Arbeitsplatzcomputer

L. Busarello

Voraussetzung für eine zuverlässige und kostengünstige Energieversorgung ist u. a. die fortlaufende Überprüfung des elektrischen Netzes auf Schwachstellen und eine daraus resultierende möglichst optimale Ausbauplanung. Der Einsatz eines Arbeitsplatzcomputers in bindung mit dem hier vorgestellten System erlaubt es einem Energieversorgungsunternehmen oder Ingenieurbüro, Planungsvarianten unabhängig vom Grossrechner komfortabel und schnell untersuchen zu können.

Pour une alimentation en énerélectrique fiable et à un coût raisonnable, il importe notamment que les points faibles des réseaux de distribution soient régulièrement contrôlés, afin de pouvoir planifier une extension aussi optimalement que sible. L'emploi d'un ordinateur au poste de travail, conjointement avec le système de programme présenté permet aux entreprises d'électricité ou à l'ingénieur conseil d'étudier rapidement différentes variantes sans avoir recours à un ordinateur central.

Der Aufsatz ist eine überarbeitete Fassung des Vortrages vom 13. Mai 1986 im Rahmen des Kolloquiums «Aktuelle Probleme der Energietechnik» an der ETHZ.

#### Adresse des Autors

Luigi Busarello. dipl. El.-Ing. ETH, BBC Aktiengesellschaft Brown Boveri & Cie., Abt. CTT-N, 5401 Baden.

#### 1. Dialog-Datenverarbeitung in der Netzberechnung

Bereits in den sechziger Jahren wurden Rechenprogramme für die Netzberechnung auf Digitalrechnern entwickelt. Die Leistungsfähigkeit und die Grösse der zu berechnenden Netze<br>waren durch den verfügbaren waren durch den verfügbaren Speicherplatz und die schwindigkeit begrenzt. Durch die enorme Entwicklung der Rechenanlagen konnten die bereits in ihren Ansätzen vorhandenen Netzberechnungsprogramme erweitert bzw. verbessert oder angepasst werden. So haben die heute auf dem Markt erhältlichen Netzberechnungsprogramme eine langjährige Entwicklung hinter sich.

Aufgrund der grossen Leistungsfähigkeit der Rechenanlagen, wie grosse Rechenleistung, grosses Speicherplatzangebot (intern und extern), leistungsstarke Peripheriegeräte sowie Multiuser-Systeme, biéten diese nerprogramme die folgenden Vorteile:

- Berechnung sehr komplexer dynamischer Vorgänge in grossen Netzen - Speicherung sehr grosser Daten-
- mengen,
- leistungsstarke Ein- und Ausgabe,
- relativ kurze Verarbeitungszeiten. Diese Programme sind in der Regel

StapelVerarbeitungsprogramme (Batch-Programme). Sie laufen nach ihrem Aufruf selbständig ab. Der nutzer hat nach Aufruf keine Möglichmehr, in den Programmablauf einzugreifen. Die Aufgabe muss vor Beginn der Abwicklung vollständig gestellt sein.

In Figur <sup>1</sup> ist das Vorgehen bei der Planung von elektrischen Netzen gestellt. Der Netzausbau erfolgt in der Regel in verschiedenen Stufen. Für jede Ausbaustufe muss das Verhalten des Netzes unter verschiedenen aussetzungen berechnet werden, so z.B. wenn Elemente ausfallen oder sich der Belastungszustand des Netzes

ändert. Es müssen demnach für jede Stufe mehrere Berechnungen mit schiedenen Parametern durchgeführt werden.

Eine vorteilhafte Lösung für die Netzausbauplanung bietet hier die Dialog-Datenverarbeitung. Ein orientiertes Programm gibt dem Benutzer die Möglichkeit, mit dem Rechner zusammen eine Aufgabe zu lösen. Rechner, Programm und Benutzer den dabei zusammen ein Arbeitssystem. In den Aufgabenlösungsprozess bringen die Dialogpartner ihre besonderen Fähigkeiten ein. Der Dialog besteht dabei in einem Informationsaustausch zwischen Rechner und Mensch. Die Dialog-Datenverarbeitung bietet darum gegenüber der Stapelverarbeitung die folgenden Vorteile:

- Die Arbeit wird sinnvoll zwischen Mensch und Rechner aufgeteilt.
- Die Arbeitsabwicklung wird schneller.
- Die Daten können sehr einfach aktualisiert werden.
- Die Datenerfassung vereinfacht sich. Sie kann während der Eingabe überprüft werden.

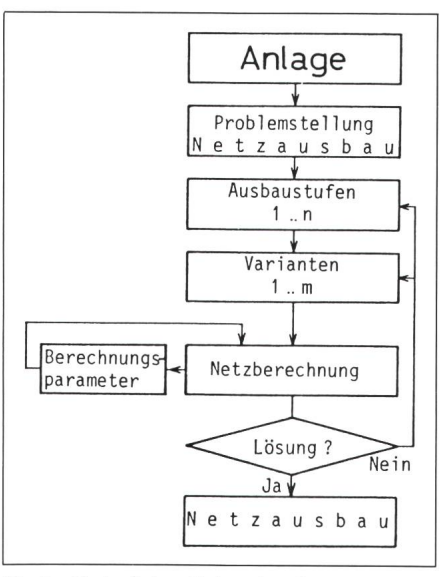

Fig. <sup>I</sup> Verlauf einer Netzausbauplanung

Arbeitsfehler werden rechtzeitig erkannt und können sofort behoben werden.

Die dialogorientierte Arbeitsweise eines Netzberechnungsprogrammes ist daher eine nützliche Voraussetzung für das Planen und Optimieren elektrischer Netze. Die grossen Rechenanlagen sind mehrheitlich für eine effiziente Stapelverarbeitung ausgelegt, darum werden dialogorientierte Programauf grossen Rechenanlagen selten angewendet. Der heutige Stand auf dem Gebiete des Arbeitsplatzcomputers ermöglicht es, anspruchsvolle Probleme am Arbeitsplatz zu lösen, so auch in der Netzplanung [1], Das folgend beschriebene Programmsystem stellt zusammen mit dem Arbeitsplatzcomputer die Realisierung eines leistungsstarken und dialogorientierten Arbeitssystems für die Netzplanung dar.

#### 2. Das Programmsystem POSCODAM

Das modulare Programmsystem POSCODAM [2] dient der Planung und Analyse von elektrischen Netzen sowie der Verwaltung der Netzdaten. Jeder Modul erfüllt eine bestimmte Funktion und ist in sich abgeschlossen. Die Moduln lassen sich auf Grund ihrer Funktion drei Subsystemen zuordnen. Diese sind:

- Subsystem Datenverwaltung (POSDAM) Moduln: Elementdaten-Editor Knotendaten-Editor Graphikdaten-Editor
- Subsystem Netzberechnung (POSCO) Moduln: Kurzschlussstrom berechnung Lastflussberechnung
- Subsystem Graphik (POSGRAPH).

In Figur 2 sind der modulare Aufund die internen Schnittstellen des Systems dargestellt. Für den Dialog zwischen Rechner und Mensch werden die Ein- und Ausgabegeräte Tastagraphikfähiger Bildschirm, Digitalisier-Tablet oder -Maus, Drucker und Plotter verwendet.

Die Moduln werden aus dem dul-Menü aufgerufen, das einen wesentlichen Bestandteil des Steuerungsmoduls bildet. Der Aufruf des Steuerungsmoduls und somit des Programmsystems erfolgt durch Eingabe des Systemnamens (POSCODAM).

Fig. 2 Der modulare Aufbau und die internen Schnittstellen des Programmsystems POSCODAM

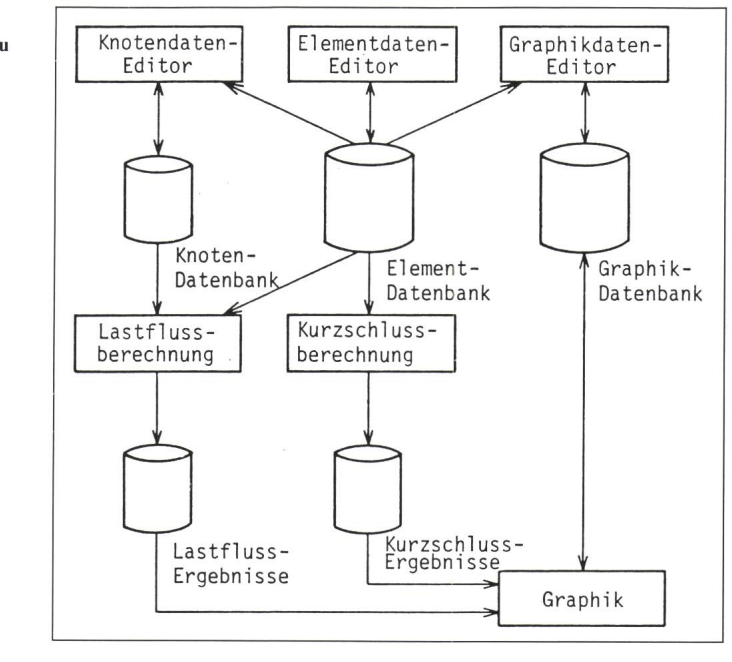

Der Benutzer wird mit Hilfe von Menüs durch das System geführt. In einem Menü sind die vom Benutzer wählbaren Ablaufalternativen aufgelistet. Je nach Auswahl wird mit dem Dialog entsprechend weitergefahren.

Bei der Netzberechnung hat der genieur normalerweise eine beträchtliche Zeit mit der Vorbereitung, der Eingabe und der Überprüfung der Daten aufzuwenden. Durch die unterstützte Eingabe sowie die modul-Überprüfung der Daten auf Plausibilität wird der Zeitaufwand für die Datenaufbereitung wesentlich kürzt. Zusätzlich wird die Netztopologie durch ein spezielles Untermodul überprüft.

#### 2.1 Die Datenverwaltung

Die Moduln des Subsystems DAM verfügen über Funktionen zur Dateiaufbereitung und zur Dateiverwaltung, mit denen der Benutzer die für die Subsysteme POSCO und GRAPH notwendigen Daten eingeben und verwalten kann. Der Elementdaten-Editor ist der zentrale Modul in der Datenverwaltung. Mit dessen Hilfe wird die Element-Datenbank, d.h. die gemeinsame Elementdaten-Basis für sämtliche Netzberechnungsmoduln, aufgebaut. In der Elementdaten-Basis sind die topologischen und trischen Daten der Leitungen, Transformatoren usw. gespeichert. Der Knotendaten-Editor dient der Eingabe der Spannungen und Leistungen der Erzeuger und Verbraucher im Netz (Betriebsdaten). Der Graphikdaten-Editor ermöglicht die maskenunterstützte Eingabe des Netzplanes und die Verwaltung der Dateien, in denen die graphischen Informationen dinaten) gespeichert werden.

#### 2.2 Die Netzberechnung

Die Moduln des Subsystems POS-CO ermöglichen dem Benutzer die dialogorientierte Kurzschluss- und Lastflussberechnung eines beliebigen Netzes. Jeder dieser Moduln hat als Eingabe die gemeinsame Elementdaten-Basis. Durch das temporäre Ändern der Berechnungsparameter, der Topologie oder des Lastzustandes des Netzes ist eine Variantenrechnung möglich. Die Änderung der Berechnungsparameter und des Lastzustandes des Netzes schieht mit Hilfe von Masken. Die Topologie wird anhand der Elementeliste durch Ein- und Ausschalten von menten geändert.

In Figur <sup>3</sup> ist ein Beispiel für eine Elementeliste gegeben. Der Status eines Elementes kann durch Tastendruck geändert werden. Die Ausgabe der Ergebnisse kann durch die beparameter selektiv gesteuert werden. So lassen sich gezielt interessierende Informationen aus der grossen Menge von Ergebnissen auswählen. Für eine weitere Auswertung, z.B. für das Subsystem POSGRAPH, können die Ergebnisse auf eine Ergebnisdatei abgespeichert werden.

Der Modul Kurschluss berechnet nach den Verfahren VDE 0102 mit der

| $Modul$ : Lastfluss - Berechnung |                   |                    |              |          | Datei: Beispiel.pee |  |
|----------------------------------|-------------------|--------------------|--------------|----------|---------------------|--|
| Änderung Netztopologie           |                   |                    |              |          |                     |  |
| El. Name                         | El. Typ           | Knoten<br>$\Delta$ | Knoten B     | Knoten C | Status              |  |
| LEIT <sub>1</sub>                | LEITUNG           | EINS               | <b>FUENF</b> |          | EIN                 |  |
| LEIT 3                           | LEITUNG           | VIER               | <b>ZWEI</b>  |          | AUS                 |  |
| LEIT<br>8                        | LEITUNG           | VIER               | <b>FUENF</b> |          | EIN                 |  |
| LEIT<br>1O                       | LEITUNG           | DREI               | ACHT         |          | EIN                 |  |
| LEIT <sub>2</sub>                | LEITUNG           | ACHT               | <b>ZEHN</b>  |          | AUS                 |  |
| TRAN 1                           | <b>TRANSFO</b>    | SIEBEN             | <b>ACHT</b>  |          | EIN                 |  |
| <b>TRAN</b><br>$\overline{4}$    | TRANSFO           | <b>ZEHN</b>        | ELF          |          | EIN                 |  |
| 区<br>TRAN                        | <b>TRANSFO</b>    | VIER               | ZWOELF       |          | AUS                 |  |
| TRAN<br>4E                       | <b>TRANSFO</b>    | <b>ZEHN</b>        | ELF          |          | EIN                 |  |
| NETZ <sub>1</sub>                | <b>NETZ</b>       | EINS               |              |          | EIN                 |  |
|                                  | Editierfunktionen |                    |              |          |                     |  |
|                                  |                   |                    |              |          |                     |  |

Fig. 3 Interaktive Änderung der Netztopologie anhand der Elementeliste

Erkennung einer Elementdatei pee:

Element El.:

Netzeinspeisung (starres Netz) am Knoten A Netz<sub>1</sub>:

Ersatzspannungsquelle am Fehlerort [3] oder mittels der Überlagerung [4] folgende Grössen:

- Den Anfangskurzschlusswechsel-<br>strom, die Anfangskurzschlussdie Anfangskurzschlusswechselstrom-Leistung und den Stosskurzschlussstrom am Fehlerort und in den Zweigen,
- die Knotenspannungen im Netz nach Auftreten des Fehlers,
- die Netzimpedanzen am Fehlerort.

und dies für die Fehlerarten dreipoli-Erdkurzschluss, einpoliger Erdkurzschluss sowie zweipoliger Kurzschluss mit und ohne Erdberührung. Bei Transformatoren ist eine zweiseitige Sternpunkterdung möglich. Die Schaltgruppen werden exakt nachgebildet. Somit lassen sich geerdete, gelöschte und isolierte Netze untersuchen.

Im Modul Lastfluss werden der dreiphasige, symmetrische Lastfluss und somit die

- Wirk- und Blindleistung am Bilanzknoten,
- Knotenspannungen und -leistungen im Netz,
- Ströme und Leistungen in den Zweigen,
- Verluste im Netz,
- Belastung der Elemente.

nach dem Verfahren der Stromiteration mit Dreieckszerlegung (Bi-Faktorisierung nach Zollenkopf [5] berechnet. Durch die Berücksichtigung von automatisch geregelten Transformatoren (Längs- und Schrägregelung) lassen sich die Knotenspannungen und die Leistungsflüsse im Netz regeln. Die Übersetzungsverhältnisse bzw. die

Stufenstellungen der automatisch regelten Transformatoren werden vom Modul so eingestellt, dass die vorgegebenen Bedingungen für die Knotenspannungen und/oder den Wirkleistungsfluss durch die Transformatoren eingehalten werden.

Die Änderung des Übersetzungsverhältnisses bewirkt eine Änderung der Y-Matrix. Um diese nicht nach jeder Lastflussiteration aufstellen zu müssen, wird das Modell in Figur 4 verwendet [4]. Der Einfluss einer Änderung  $\Delta a$  des Übersetzungsverhältnisses auf die Y-Matrix kann wie folgt dargestellt werden:

$$
\left[\begin{array}{c}\frac{I_{\mathrm{i}}}{I_{\mathrm{k}}}\end{array}\right]=\left[\begin{array}{cc}\frac{Y+Y_{\mathrm{s}}}{\underline{I(a+\Delta \underline{a})^*}}&\frac{Y(a+\Delta \underline{a})}{(\underline{a}+\Delta \underline{a})^* (\underline{a}+\Delta \underline{a})^*}\end{array}\right]\cdot \left[\begin{array}{c}\underline{U_{\mathrm{i}}}\\ \underline{U_{\mathrm{k}}}\end{array}\right]
$$

mit

- Y komplexe Längsadmittanz des Transformators
- $Y_s$  imaginäre Queradmittanz des Transformators
- a komplexes Übersetzungsverhältnis des Transformators

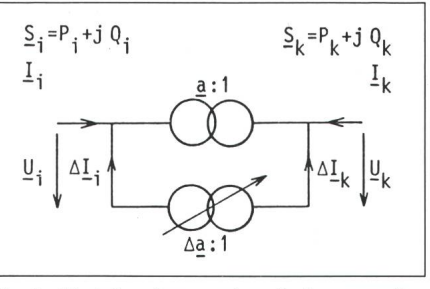

Fig. 4 Modell eines automatisch geregelten **Transformators** 

#### Umgeformt ergibt sich:

## $\left[\frac{I_i}{I_k}\right] = \left[\frac{Y + \Delta Y}{\Delta X}\right] \cdot \left[\frac{U_i}{U_k}\right] = \left[\frac{Y}{\Delta X}\right] \cdot \left[\frac{U_i}{U_k}\right] + \left[\frac{\Delta I_i}{\Delta X}\right]$

Nach jeder Iteration wird das Sollübersetzungsverhältnis  $a_{so}$  in Abhängigkeit der Sollwerte für die Spannung  $U_{\text{iso}}$  und/oder der Wirkleistung  $P_{\text{iso}}$  sowie der Stufenstellung des Transformators berechnet. Aus der Differenz  $\Delta a = a_{\rm so} - a_{\rm o}$  (a<sub>0</sub>: Nennübersetzungsden Admittanzen des Transformators  $(Y, Y_s)$  und den tenspannungen lassen sich die einzuspritzenden Ströme  $[\Delta I]$  berechnen, die die Änderung der Y-Matrix bilden. Diese Ströme werden zu den Knoteneinspeiseströmen hinzuaddiert [vgl. [2], Gl. (1)].

#### 2.3 Graphische Ein- und Ausgabe

Das Subsystem POSGRAPH möglicht die CAD (Computer Aided Design)-ähnliche Erstellung eines Netzplanes am Bildschirm. Die Ergebnisse einer Netzberechnung können in den Netzplan eingetragen werden. Die Eintragung der Ergebnisse erfolgt automatisch vom Subsystem und ist am Bildschirm sichtbar. Der Netzplan mit den Ergebnissen kann optional auf Plotter ausgegeben werden. Die Schnittstellen zu den Moduln der systeme POSDAM und POSCO sind die Graphik-Datenbank und die gebnisdatei. Zu einem Netzplan können mehrere Ergebnisdateien existiedie aus Kurzschlussstrom- oder Lastflussberechnungen hevorgegangen sind. Die Koordinaten der Knoten und Zweige lassen sich entweder phanumerisch im Modul Graphikdaten-Editor mit Hilfe von Masken oder graphisch im Subsystem POSGRAPH mit Hilfe eines Digitalisiergerätes (Tablet oder Maus) eingeben. Während der Eingabe des Netzplanes wird der Benutzer geführt. Zur graphischen Ein- und Ausgabe stehen funktionen zur Verfügung, die wie folgt geordnet werden können:

- Funktionen zur Veränderung der Netzplan-Darstellung am -Bild schirm, wie ZOOM und WINDOW,
- Funktionen zur Eingabe und Veränderung des Netzplanes, wie INPUT. UNDO, CHANGE usw.,
- Funktion PLOT zur Ausgabe des Netzplanes auf Plotter.

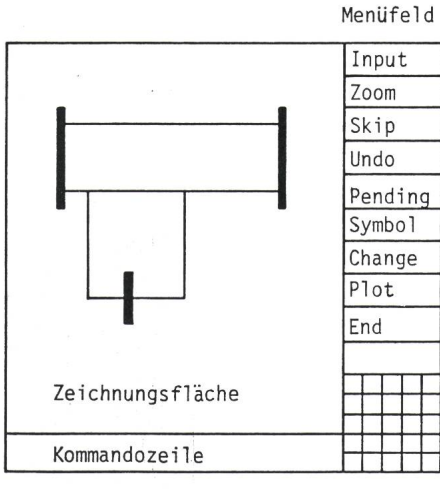

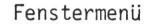

Fig. 5 Aufbau des Bildschirmes für die graphische Ein- und Ausgabe

Der Bildschirm besteht aus vier beitsflächen, die in Figur 5 ersichtlich sind:

- Menüfeld zur Darstellung der phikfunktionen.
- Fenstermenü zur Auswahl des gewünschten Fensters,
- Zeichnungsfläche zur Eingabe des Netzplanes und
- Kommandozeile zum Anzeigen von Hinweisen.

Damit wird eine komfortable habung des Subsystems ermöglicht. Die im folgenden erläuterten funktionen geben Aufschluss über die Arbeitsweise des Subsystems.

#### WINDOW

Das Subsystem arbeitet mit der stertechnik, d.h. dass der Netzplan in mehrere Teile aufgeteilt und eingegeben werden kann (maximal 25 Teilpläne). Mit der Funktion WINDOW könbeliebige Teile des Planes in die Zeichnungsfläche des Bildschirmes abgebildet werden. Der gewählte Teilplan kann dann mit den untenstehenden Funktionen eingegeben oder geändert werden. Die Auswahl der Fenbzw. des Teilplanes geschieht mit dem Digitalisiergerät und dem stermenü (Fig. 5).

#### ZOOM

Mit Hilfe dieser Funktion kann ein beliebiger^ Bildausschnitt vergrössert werden. Damit kann z. B. die Lesbarkeit von Ergebnissen erhöht werden.

#### INPUT

Mit INPUT lassen sich die noch nicht im Netzplan eingetragenen Knoten und Elemente eingeben.

#### SKIP

Mit SKIP kann ein zur Eingabe geschlagenes Netzelement übersprungen werden.

#### PENDING

Die Funktion PENDING ermöglicht die Eingabe von Netzelementen über mehrere Fenster.

#### UNDO

Fehler bei der Eingabe eines elementes können mit UNDO korrigiert werden.

#### **SYMBOL**

Mit SYMBOL lässt sich das Symbol eines Elementes (z. B. bei Transformazwei sich schneidende Kreise) zwischen zwei Punkten positionieren.

#### CHANGE

Mit der Funktion CHANGE kann ein bereits im Netzplan eingetragenes Element neu eingegeben werden.

#### PLOT

Mit Hilfe der Funktion PLOT wird der Netzplan auf Plotter ausgegeben.

#### END

Diese Funktion beendet die graphische Ein- und Ausgabe.

#### Fig. 6

Ausschnitt eines Netzplanes mit Ergebnissen einer Lastflussberechnung Grosse Zahlen: Knotenname (Sammelschiene) Darunter: Spannung und Phasenwinkel (°) Kleine Zahlen: oben Wirkleistung in MW, unten Blindleistung in MVar Gefüllte Pfeile: Richtung des Wirkleistungsflusses

In Figur <sup>6</sup> ist ein Beispiel für die phische Ausgabe eines Netzplanes mit den Ergebnissen einer Lastflussberechnung dargestellt.

#### 2.4 Hardware

Die Hardware-Konfiguration für das Programmsystem POSCODAM mit Graphik umfasst:

- IBM Personal Computer, Modell XT oder AT oder kompatible
- 640 kB Hauptspeicher (RAM)
- <sup>10</sup> oder 20 MB Magnetplatte
- <sup>1</sup> Diskettenlaufwerk
	- **Drucker**
- Monochrom-Bildschirm
- mathematischer Co-Prozessor 8087 oder 80287
- Microsoft Maus (parallel oder seriell)
- Hercules Graphik-Karte
- HP-Plotter
- Betriebssystem: MS-DOS 2,0 oder höher

Da die POSCODA'M-Graphik auf dem graphischen Kernsystem (GKS) [6] basiert, lassen sich auch andere Ein- und Ausgabe-Einheiten verwenden. Mit dieser Konfiguration können Netze mit maximal 400 Knoten und 1000 Elementen berechnet und dargestellt werden. Die typischen Rechenzeiten für eine Lastflussberechnung

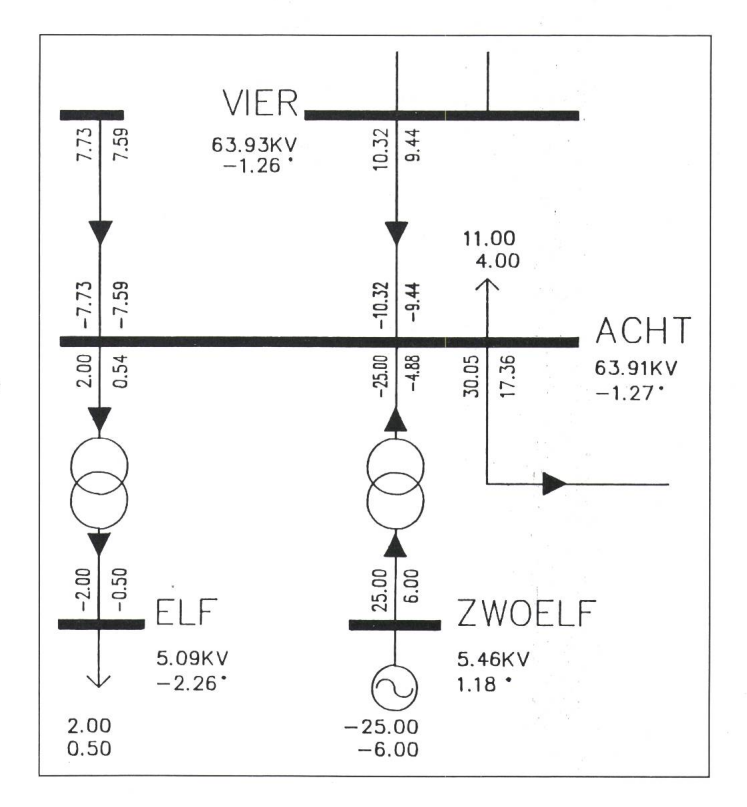

auf IBM-PC, Modell AT, in Abhängigkeit von der Netzgrösse sind:

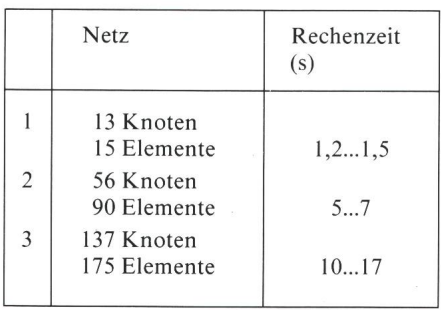

Die erste Zeitangabe gilt, wenn die Y-Matrix bereits in faktorisierter Form vorliegt, die zweite, wenn die Y-Matrix neu aufgestellt und faktorisiert werden muss.

#### 3. Schlussbemerkung

Das hier vorgestellte Programmsystem stellt, zusammen mit dem Arbeitsplatzcomputer ein Instrument dar, mit dem der Netzplaner und -betreiber das Netz dialogorientiert am Arbeitsplatz planen und analysieren kann. Der Ingenieur kann mit Hilfe

des Systems die Bearbeitungszeit von Netzproblemen wesentlich verkürzen und somit die Projektkosten senken. Die wichtigsten Einsatzmöglichkeiten des Systems sind die folgenden:

- Autonomer Einsatz in kleineren EVUs oder Ingenieurunternehmen.

- In grossen Unternehmen werden heute Arbeitsplatzcomputer immer häufiger als intelligente Terminals zur Entlastung des Grossrechners eingesetzt. Die Netzdaten werden dabei auf dem Grossrechner verwaltet, um die Konsistenz der Daten gewährleisten zu können. Das Programmsystem kann auch hier sinnvoll für die orientierte Netzberechnung eingesetzt werden. Dazu muss zunächst von der zentralen Datenbank ein geeignetes Extrakt gebildet und dem platzcomputer übergeben werden.

- Zur Steuerung des Lastflusses in Unterstationen müssen Schalthanddurchgeführt werden. Dabei sind im allgemeinen mehrere handlungen möglich und erforderlich. Das System kann hier eingesetzt werden, die optimale Lösung zu ermitteln, indem die verschiedenen Möglichkeiten untersucht werden.

- Das System kann auch vorteilhaft zu Lehrzwecken an Ingenieurschulen eingesetzt werden.

#### Literatur

- [1] K. Reichert und E. Handschin: Einsatzmöglichkeiten von Arbeitsplatzcomputern in der<br>Energieversorgung. Bull. SEV/VSE Energieversorgung. 76(1985)2, S. 59...63.
- [2] L. Busarello, K. Reichert und K. Schnirel: Netzberechnungen mittels «Personal-Computer». Bull. SEV/VSE 76(1985)2, S. 69...73.
- [3] Leitsätze für die Berechnung der Kurzschlussströme. Teil 1: Drehstromanlagen mit Nennspannungen über 1 kV. VDE 0102 Teil<br>1/11.71. Teil 2: Drehstromanlagen mit Drehstromanlagen Nennspannungen bis 100 V. VDE 0102 Teil 2/11.75.
- [4] O.I. Elgerd: Electric energy system theory: An introduction. New York a.o., McGraw-Hill, 1971.
- [5] K. Zollenkopf: Bi-factorisation. Basic computational algorithm and programming techniques. In: J.K. Reid: Large sparse sets of linear equations. Proceedings of the Oxford<br>Conference of the Institute of Mathematics and its Applications held in April 1970. Lon-<br>don/New York Academic Press. 1971. York, Academic Press, 1971; p. 75...96.
- [6] G. Enderle u. a.: Die Funktionen des graphischen Kernsystems. Informatik Spektrum 6(1983)-, S. 55...75.

## Immer wenn das Licht ausfällt, wird KNOBEL eingeschaltet.

Stromausfall. Ein Fall, der eintreten kann, wie ein Blitz aus heiterem Himmel. Was nun?

Die KNOBEL Notbeleuchtungs-Systeme aus Ennenda schalten sich ein. Mit Sicherheit. Egal, welche Lichtquellen zum Einsatz kommen sollen. Denn die KNOBEL Notbeleuchtungs-Systeme erzeugen aus Gleichstrom Wechselstrom und gewährleisten so die Stromversorgung aller Lichtquellen. Dezentral, d. h. Elektronik und Akkus sind in der Leuchte griert. Oder sektoriell, d. h. Elektronik und Akkus sind ausserhalb der Leuchten in Notbeleuchtungs-Gruppeneinheiten zusammengefasst. Immer aber gilt:

KNOBEL hat für jeden Bedarf das entsprechende System. Ob es <sup>3</sup> oder 300 oder 3000 Lichtquellen zu sorgen gilt.

KNOBEL bietet mit seinen Notbeleuchtungs-Systemen grösste Sicherheit bei geringster Wartung. Sollte dennoch ein Fehler auftreten, sorgt ein Alarmsystem für Meldung.

Zur KNOBEL Sicherheit, hohen Fertigungsqualität und zum technologischen Höchststand kommt der KNOBEL Service-Gedanke: die umfassende Beratung, Projektbearbeitung und der prompte Kundendienst. Licht aus. KNOBEL an.

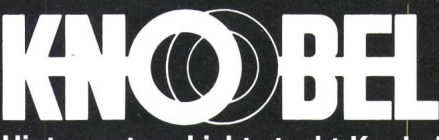

Hinter gutem Licht steckt Knobel.

F. Knobel Elektroapparatebau AG CH-8755 Ennenda, Telefon 058-^31171 Ein Unternehmen der WH-Walter Meier Holding AG

ï

# Die Kabeltechnik von Studer

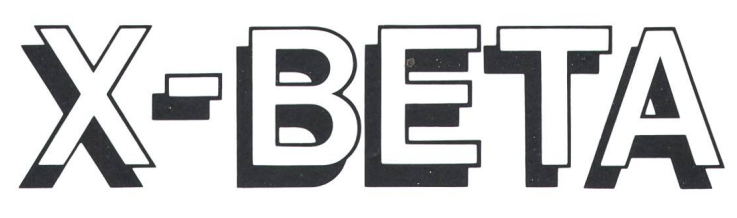

# X-BETA - die neue Isolation für NS-Netzkabel

- vereinigt die Vorteile der G- und X-Isolation
- Weichheit vergleichbar mit G: einfache Montage, problemloser Einzug
- mechanisch robust wie X: keine Beschädigungen
- ausgezeichnete elektrische und thermische Werte

Verlangen Sie die X-BETA-Dokumentation!

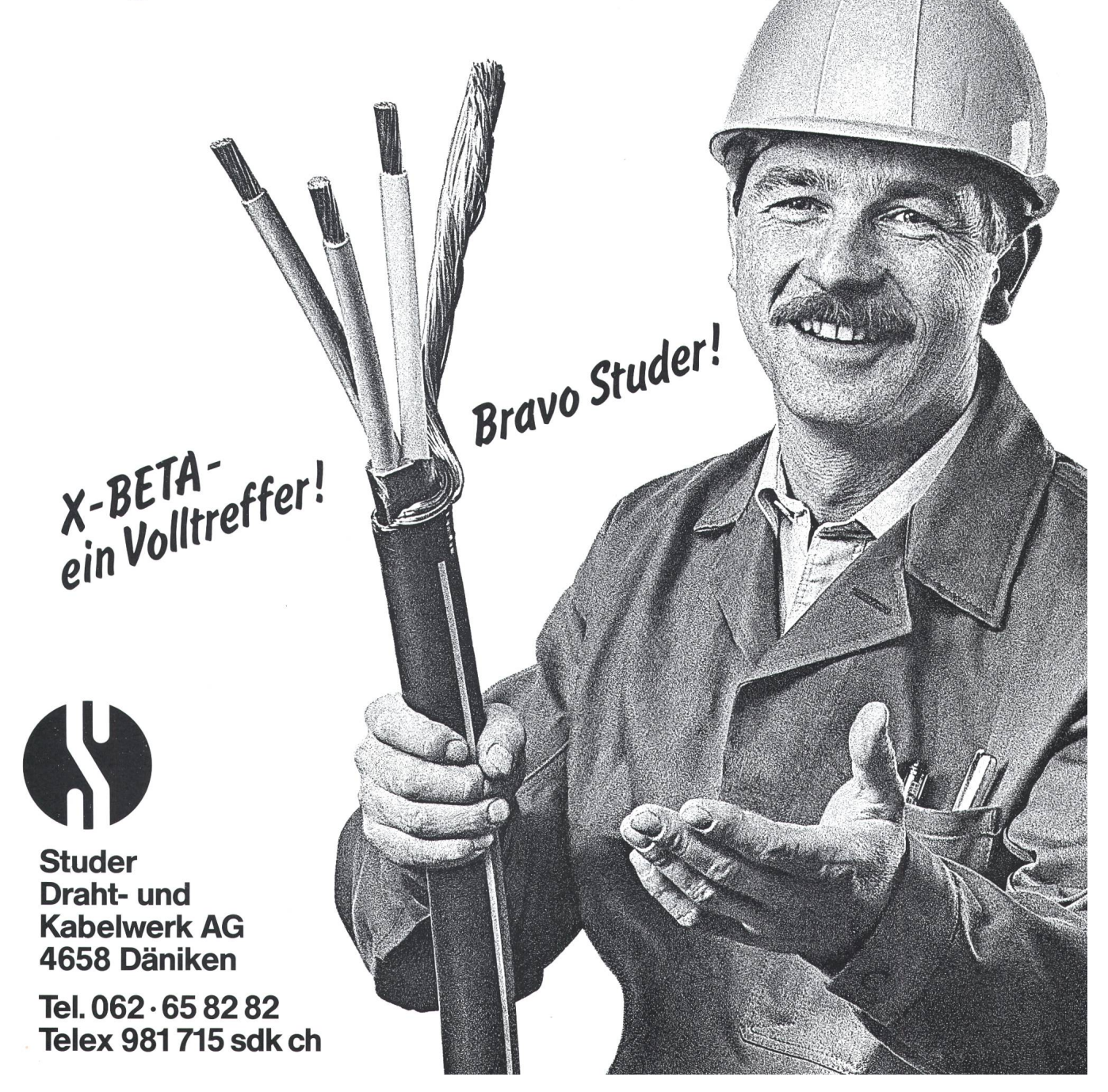